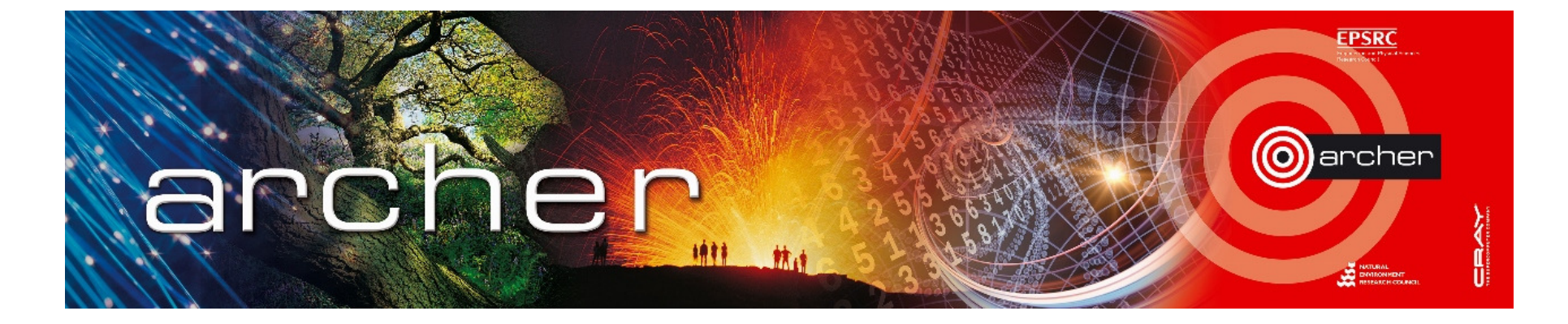

#### Welcome!

#### Virtual tutorial starts at 15:00 GMT

Please leave feedback afterwards at:www.archer.ac.uk/training/feedback/online-course-feedback.php

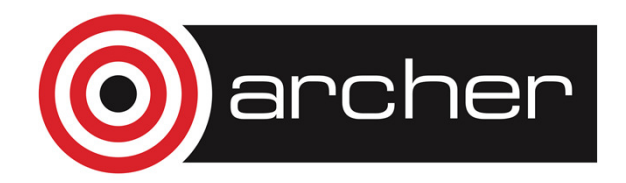

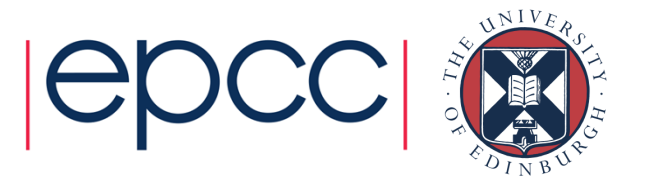

# Performance Analysis on ARCHER using CrayPAT

ARCHER Virtual Tutorial, 11th March 2015

Iain Bethune, ibethune@epcc.ed.ac.uk

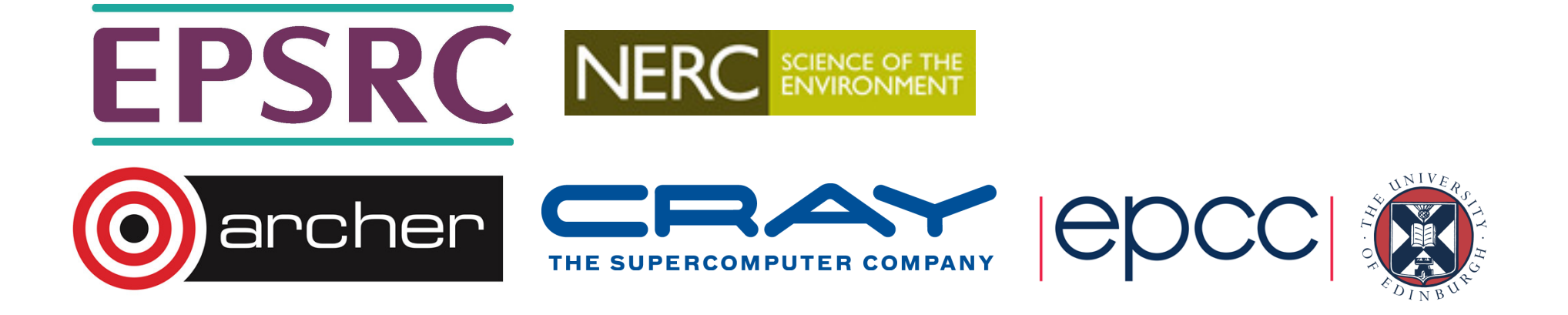

#### Reusing this material

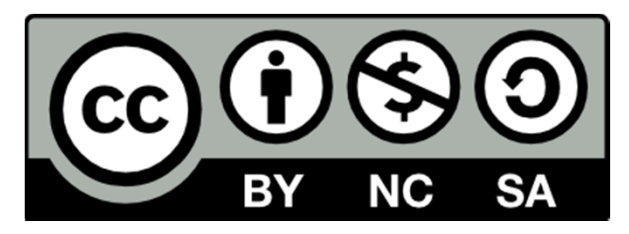

This work is licensed under a Creative Commons Attribution-NonCommercial-ShareAlike 4.0 International License.

http://creativecommons.org/licenses/by-nc-sa/4.0/deed.en\_US

This means you are free to copy and redistribute the material and adapt and build on the material under the following terms: You must give appropriate credit, provide a link to the license and indicate if changes were made. If you adapt or build on the material you must distribute your work under the same license as the original.

Note that this presentation contains images owned by others. Please seek their permission before reusing these images.

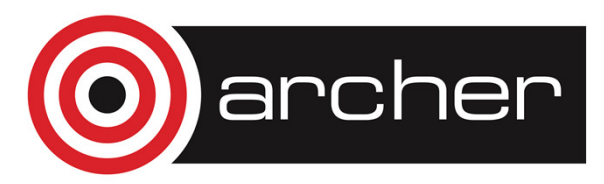

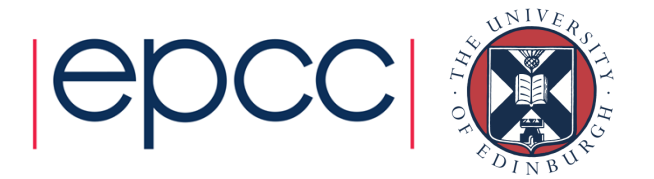

#### **Outline**

- Overview of CrayPAT
- Perftools-lite
- Sampling Experiments
- Tracing Experiments
	- Automated Profile Analysis
	- Hardware counters
- CrayPAT GUI
- Using the CrayPAT API

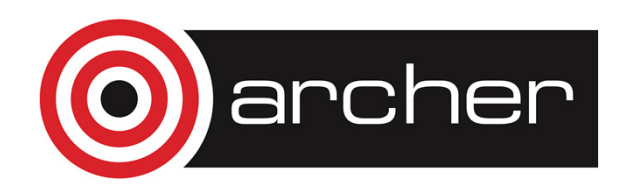

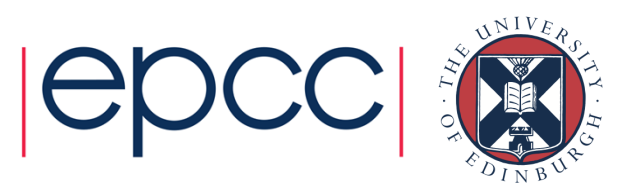

### Further Help

- ARCHER Best Practice Guide:
	- http://www.archer.ac.uk/documentation/best-practiceguide/performance.php
- CrayDoc:
	- http://docs.cray.com
	- Search "Using Cray Performance Measurement and Analysis Tools"
- Online help:
	- Man pages for the tools
	- pat\_help **utility**
- ARCHER training archive:
	- http://www.archer.ac.uk/training/courses/craytools/

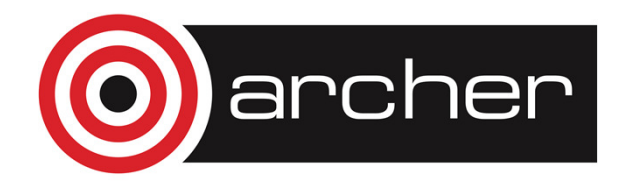

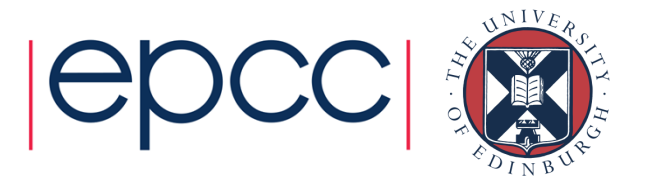

# Why profile?

- For developers:
	- Understand what the most time-consuming parts of a program are
	- Understand communication patterns & problems
		- E.g. load imbalance, synchronisation costs
	- Tool to help direct development effort to for maximum benefits
- • For users?
	- Understand why your program performs in a certain way
	- Help with choice of appropriate parameters, MPI processes…

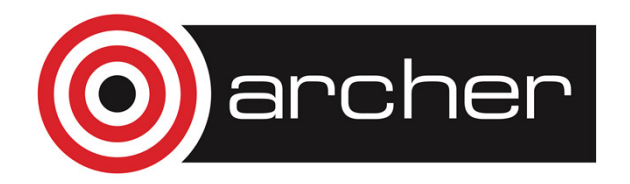

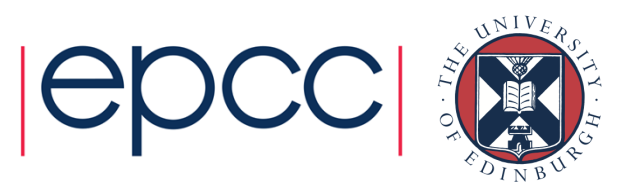

- • Cray's Performance Analysis Toolkit (PAT)
	- Measuring and understanding performance of parallel codes on Cray systems
	- Parallel Programming languages / APIs:
		- MPI, OpenMP, CUDA, CAF, Chapel, Global Arrays, DMAPP, SHMEM…
	- Libraries:
		- BLAS/LAPACK/ScaLAPACK, FFTW, PETSc…
	- I/O:
		- ADIOS, HDF5, NetCDF, POSIX I/O, (MPI I/O)…

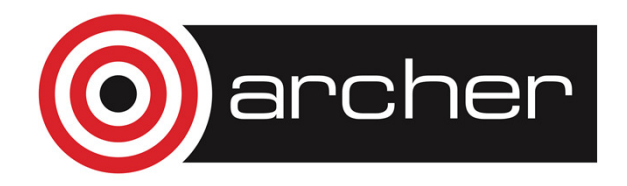

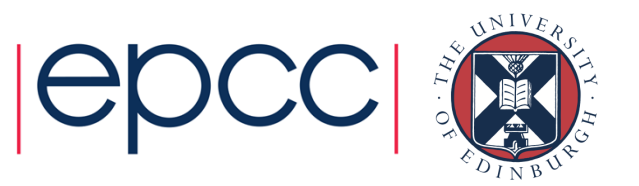

- • Compared with other tools
	- e.g. Allinea MAP, Intel TAC, Scalasca, TAU …
	- + Works 'out of the box'
	- + Various levels of detail
	- + Extreme customisability for expert users
	- Only on Cray Platforms
	- GUI not as powerful as e.g. MAP

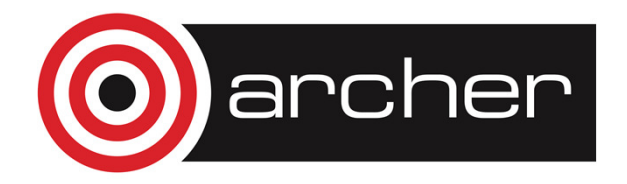

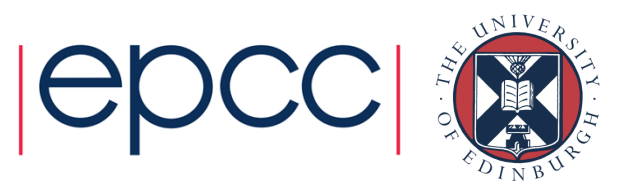

#### • Tools

- pat\_build
	- Instruments existing binaries for profiling
- pat\_report
	- Report generator, analyses data from profiling runs
- Apprentice2
	- GUI for analysing profiling data
- Reveal
	- GUI for code-level analysis, compile-time optimization feedback
	- NB. For Cray compiler only.

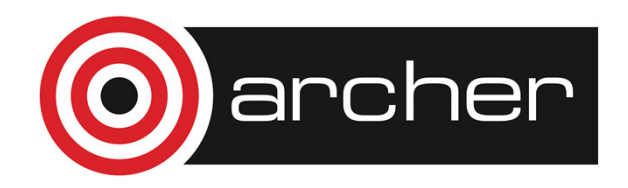

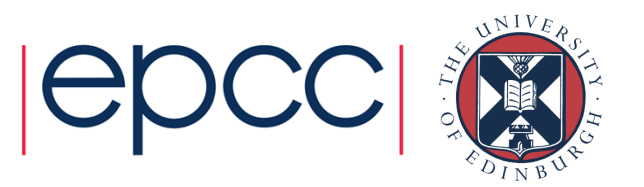

- • Choosing a suitable job for profiling
	- Program execution should be representative of real production job
	- Must be reasonably short, to avoid generating large data, waste AUs
	- Must be long (enough) to hide start-up, finalisation parts
	- Should include all the I/O of a normal job
- Example
	- Using CP2K <u>www.cp2k.org</u>
	- H2O-64 benchmark http://www.cp2k.org/performance#h20-64
	- Takes ~80s using 24 MPI processes, single node of ARCHER

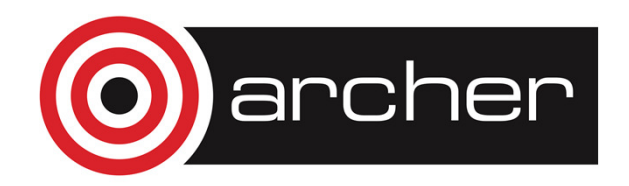

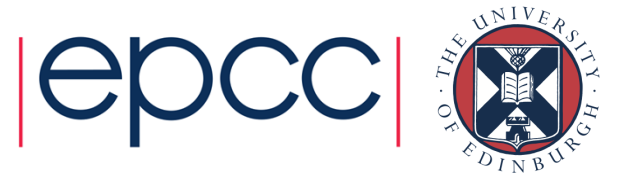

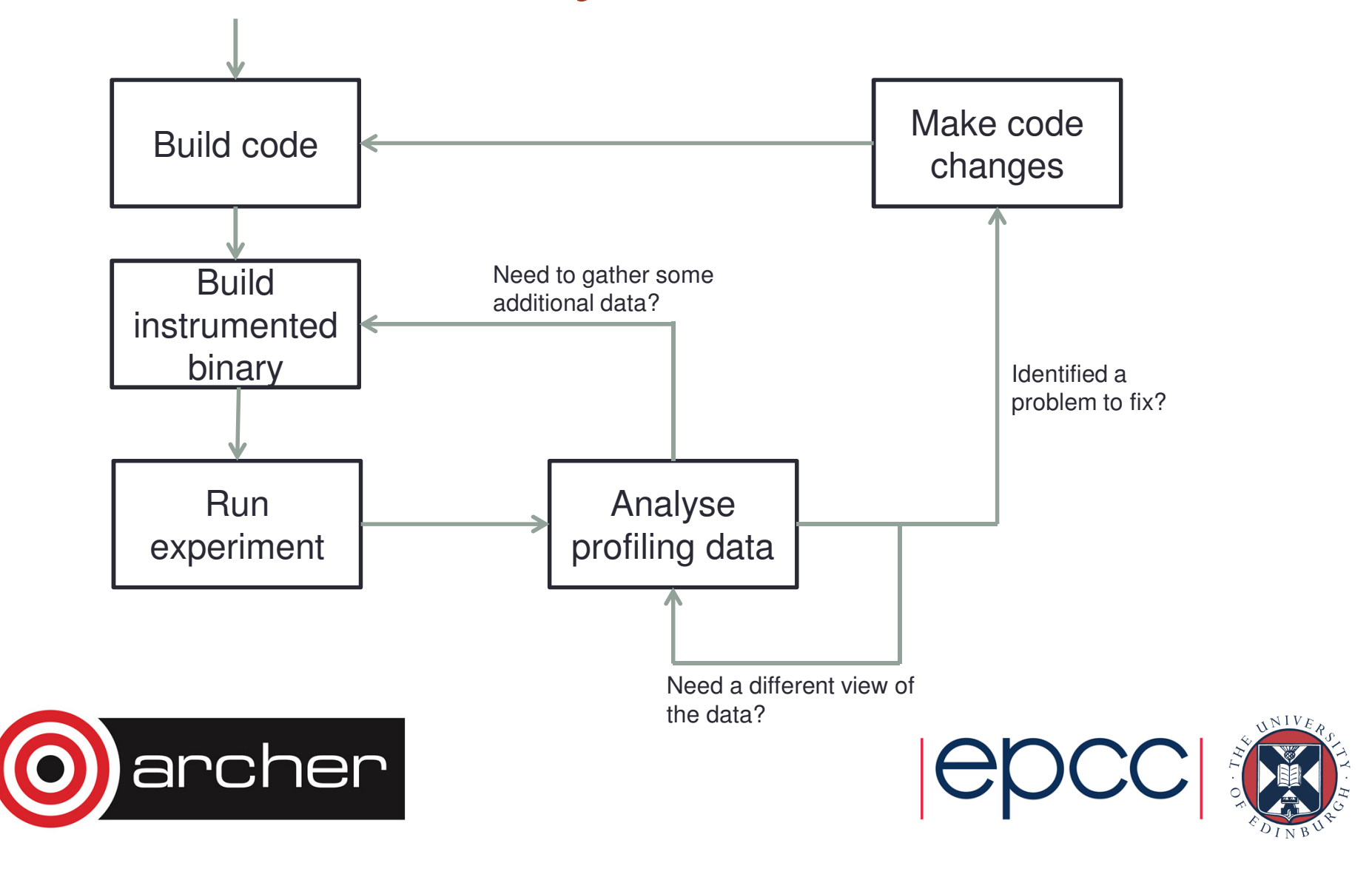

#### Perftools-lite

- Extremely easy introduction to profiling tools
	- Automatically gather profiling data during program execution
	- Basic reporting dumped into standard output at end of run
	- Generate CrayPAT data files for further analysis (if needed)

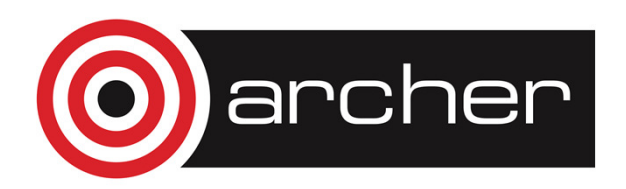

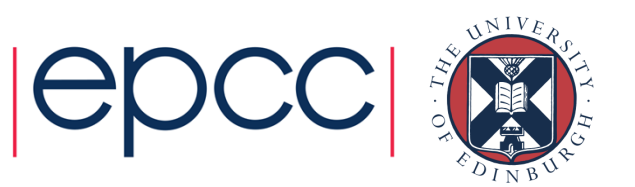

#### Perftools-lite

- 1. Load the perftools-lite module module load perftools-lite
- 2. Build your program as normal
	- Use your configure, Makefile, build scripts etc.
	- Look for message at end:

INFO: creating the CrayPat-instrumented executable '/home/z01/z01/ibethune/cp2k/exe/ARCHER/cp2k.psmp' (sample\_profile) ...OK

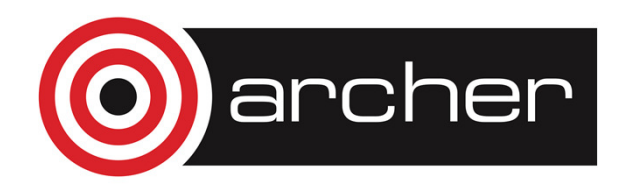

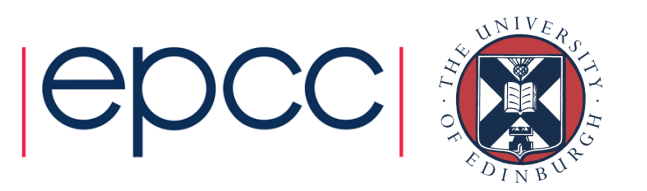

#### Perftools-lite

- 3. Run your program
	- Usual PBS job submission script
- 4. Basic profiling data appears at the end of job output
	- Overall job info
	- Top 10 most time-consuming functions
	- I/O, memory information
	- Report also saved in  $\star$  .  $\texttt{rpt}\;$  file
	- A CrayPAT performance data file  $*$  . ap2 also created for further analysis

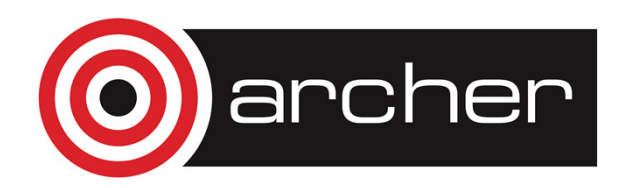

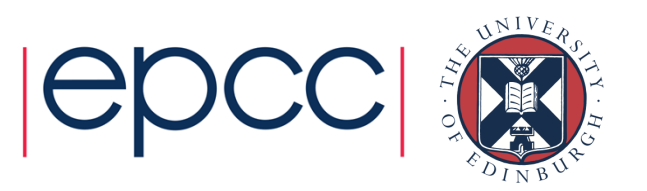

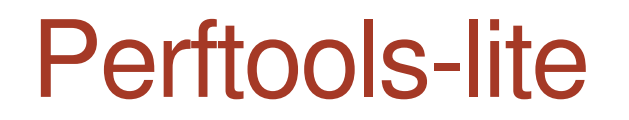

See example files.

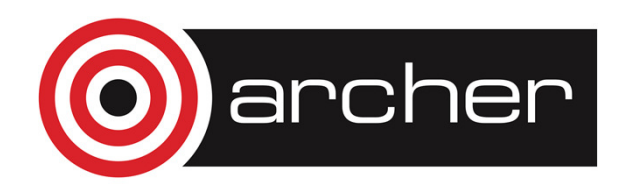

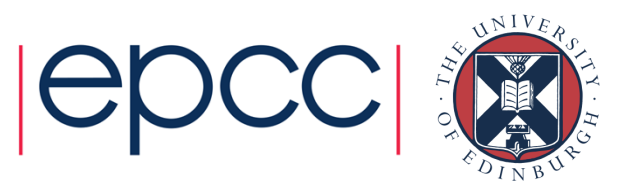

- • What is sampling?
	- Every so often (100 Hz default), look at the call stack of the program
	- Record which function is being executed (+ callers etc.)
	- A good starting point if you know nothing about the behaviour of a program
	- Low overhead (~1%)
	- Very easy to set up & run

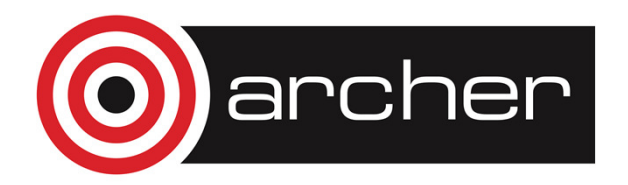

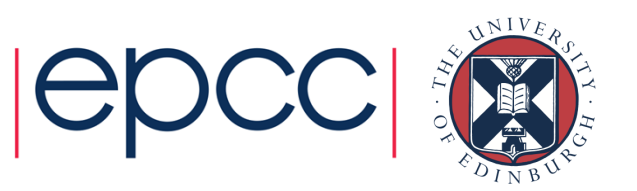

- 1. Load the perftools module module load perftools
- 2. Build your program as normal
	- Use your configure, Makefile, build scripts etc.
	- NB. Compile and link stages must be separated
- 3. Build a sampling-instrumented programpat\_build –o cp2k.psmp+samp cp2k.psmp

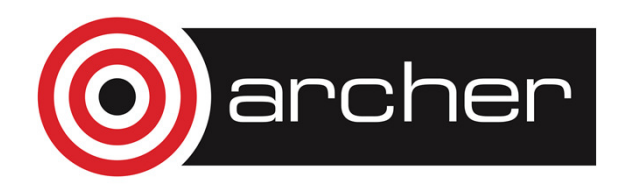

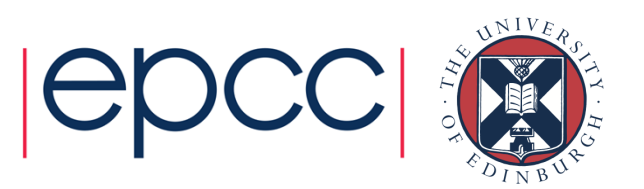

- 3. Run your program
	- Usual PBS job submission script
	- Change the name of the executable!
- 4. Once job has completed, CrayPAT will dump data file(s) into the run directory
	- $\star$ . $\times$ f file
	- Or, if running on large numbers of PEs, a directory containing several  $\star$  .  $\mathrm{xf}$  files

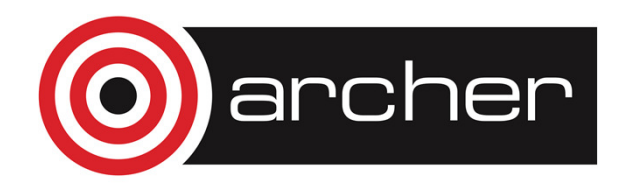

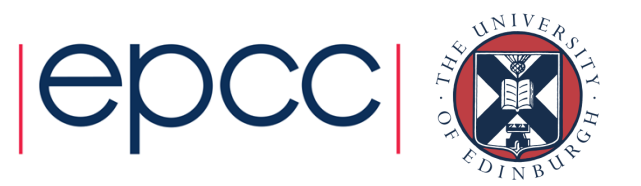

5. Generate a report on the data

pat\_report \*.xf > report

- Produces a text report file
- $\bullet$  Produces a portable performance data file  $\,\star\,$  .  $\texttt{ap2}$
- Produces a  $*$  . apa Automated Profiling Analysis file

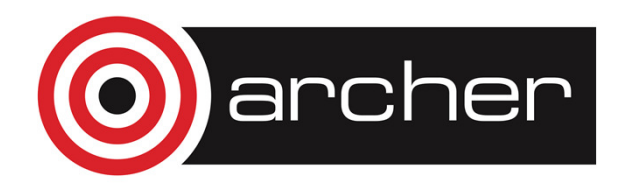

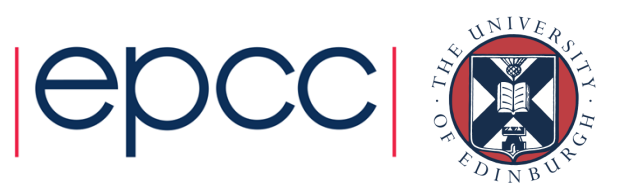

See example files.

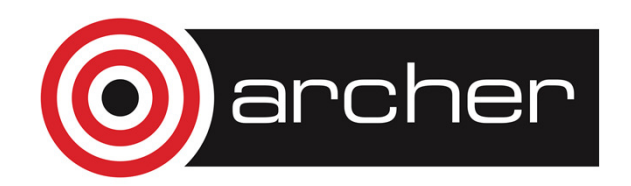

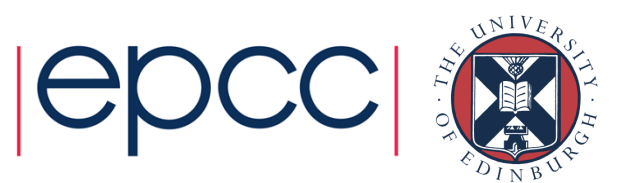

- • What is tracing?
	- 'Trace intercept routines' inserted at entry and exit of routines
		- Records amount of time spend in each call of a function
		- Exact sequence of events in a program execution
		- Allows for checking state of hardware counters
	- Possible to generate endless detail about program execution
	- Moderate overhead (~5-10%), depending on what you choose to trace
	- • Balance between detailed measurement and disturbing the experiment

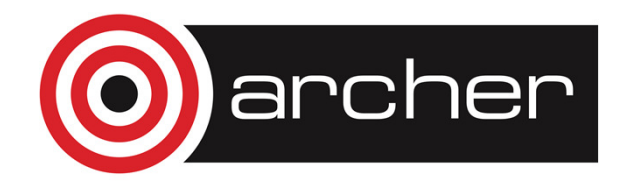

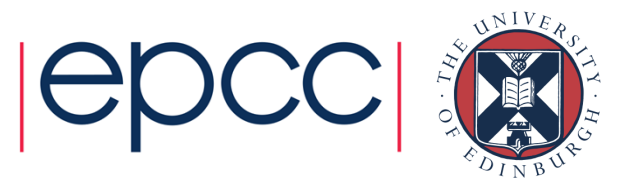

- 1. Load the perftools module module load perftools
- 2. Build your program as normal
	- Use your configure, Makefile, build scripts etc.
	- NB. Compile and link stages must be separated
- 3. Build a tracing-instrumented programpat\_build [options] –o cp2k.psmp+trace cp2k.psmp

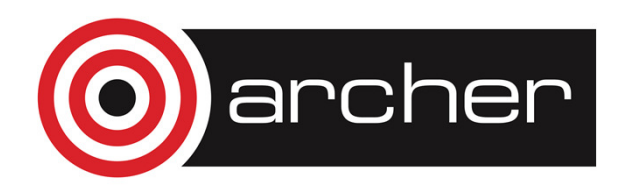

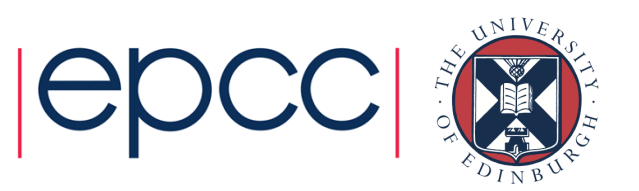

- Pat\_build options:
	- For full list see man pat\_build
	- Tracegroups (  $-\text{g}$  )
		- e.g. mpi, lapack, omp
	- Tracing user functions
		- $\bullet$  -w enables tracing user functions
		- $\textcolor{red}{\bullet}$  -T trace specific functions
		- $\bullet$  -u trace all visible user functions (use with extreme caution!)
- • Complex to set up
	- Except if you only want to trace e.g. MPI library calls
	- This is where APA helps

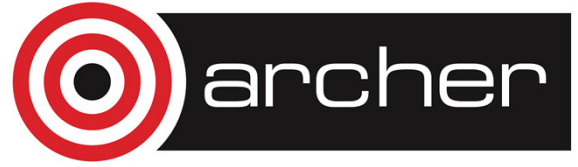

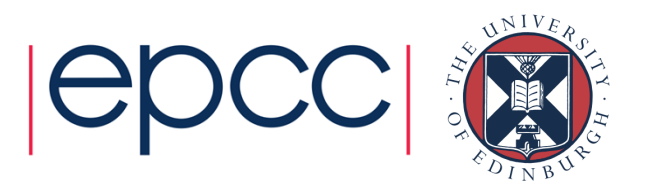

- Automated Profiling Analysis (APA)
	- From the sampling experiment report generation,  $a * a p a$  file was generated containing recommended options for pat\_build to set up a tracing experiment

```
pat_build –O *.apa
```
- Defaults:
	- Trace MPI calls
	- Gather default hardware counter group
	- Trace user functions with > 1% of samples, up to limit of 200
	- Very small functions (< 200 bytes) not traced to limit overhead

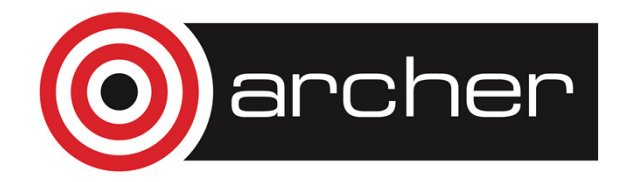

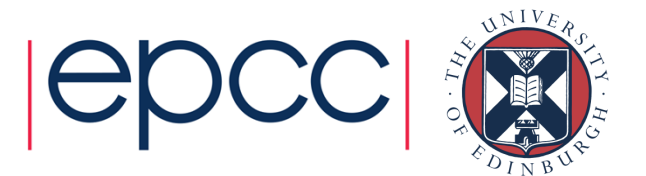

- 3. Run your program
	- Usual PBS job submission script
	- Change the name of the executable!
- 4. Once job has completed, CrayPAT will dump data file(s) into the run directory
	- $\star$ . $\times$ f file
	- Or, if running on large numbers of PEs, a directory containing several  $\star$  .  $\mathrm{xf}$  files

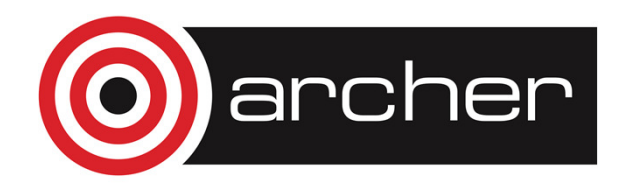

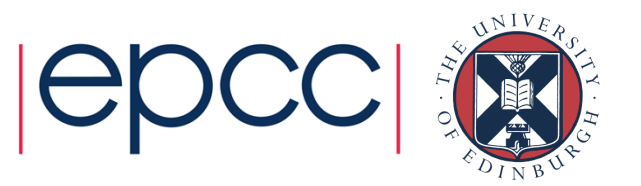

5. Generate a report on the data

pat\_report \*.xf > report

- Produces a text report file
- $\bullet$  Produces a portable performance data file  $\,\star\,$  .  $\texttt{ap2}$

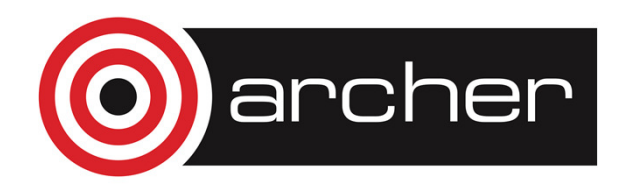

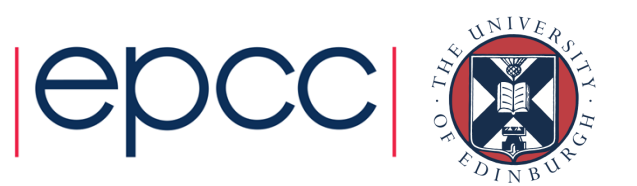

- pat\_report options
	- Report generation is (almost) endlessly customisabl e
	- There are several pre-defined reports that are a good place to start:
		- -O  $\operatorname{\textsf{profile}}$  (default) list of most expensive functions
		- $\bullet$  -O calltree / callers  $-$  top-up / bottom up function calls
		- $\sim$   $\circ$  ca+src  $\sim$  as above, with line numbers
		- $\bullet$  –0 load balance  $-$  displays min/mean/max across Pes
	- Each table in the report lists which options are needed to generate it:
		- e.g. Table option:
		- -O profile

Options implied by table option:

-d ti%@0.95,ti,imb\_ti,imb\_ti%,tr -b gr,fu,pe=HIDE

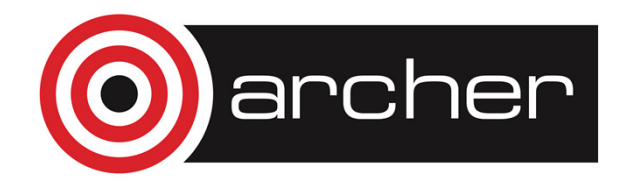

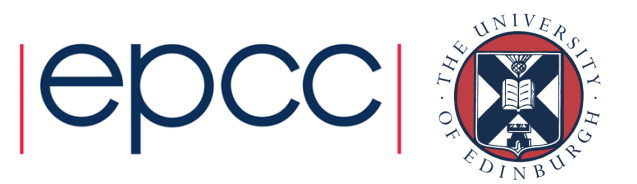

- Implied options are a good starting point for customisation
	- $\mathsf{See}$  man pat\_report for full list of options
- Each table also suggests options for related tables, and **additional** pat\_report **flags**
- •Also, check the 'Observations and suggestions' section

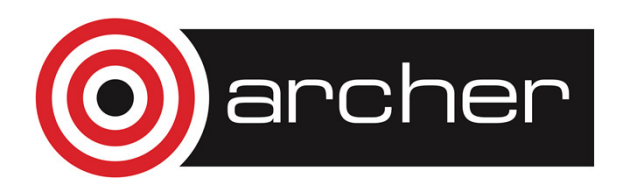

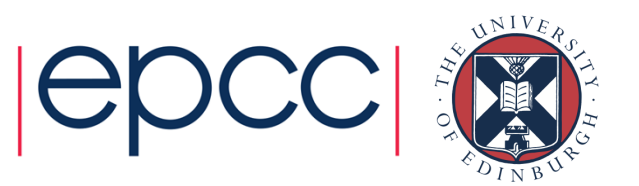

See example files.

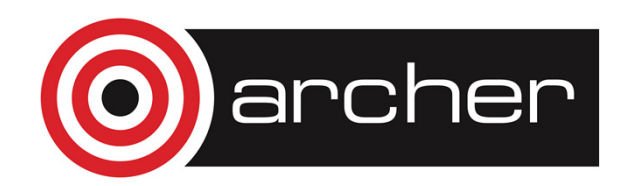

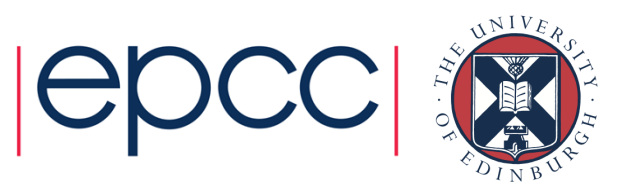

# CrayPAT GUI

- CrayPAT includes a GUI called Apprentice2
	- Reads the portable  $*$  . ap2 file format
	- Graphical view of the calltree
	- Chart views of selected data
	- Hardware counters, activity graphs
	- Application trace available by setting PAT\_RT\_SUMMARY=0 before running your application
	- Warning v. large trace files (MBs -> GBs!)
- Can be run directly from ARCHER via X-windowsapp2 &
- Or binaries available for Mac & Windows/opt/cray/perftools/6.2.2/share/desktop\_installers/

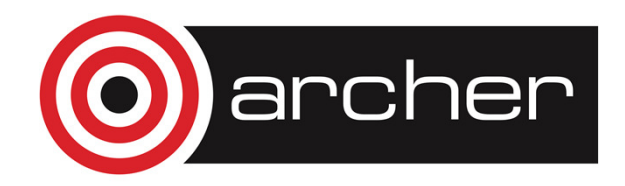

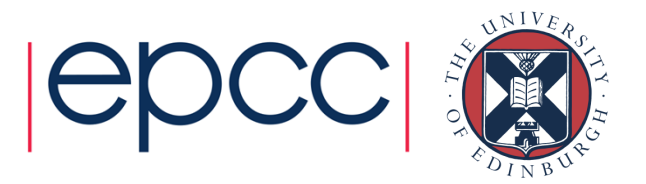

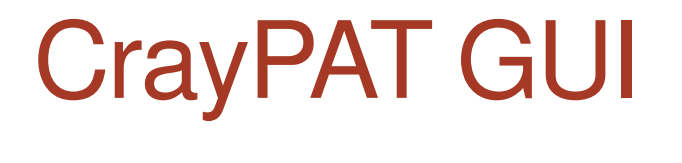

See example files.

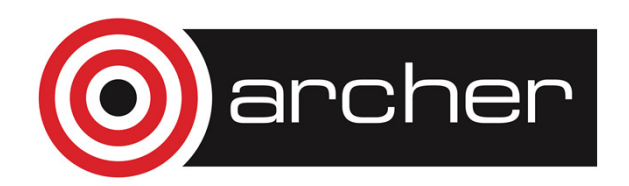

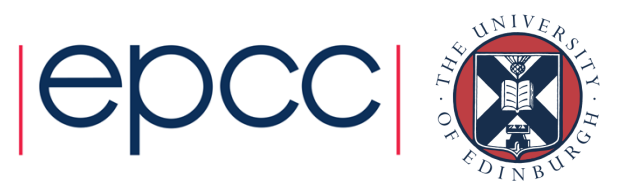

# Using the CrayPAT API

- • For even finer-graining tracing, CrayPAT provides an API to control tracing
	- Start/stop tracing at certain points
	- Define regions within (or spanning) subroutine call s

PAT\_region\_begin(1, "region name")

PAT\_region\_end(1)

- Also a Fortran API
- Build application, then instrument binary withpat\_build –w –o cp2k.psmp+api cp2k.psmp

• May also include  $-g$  mpi etc.

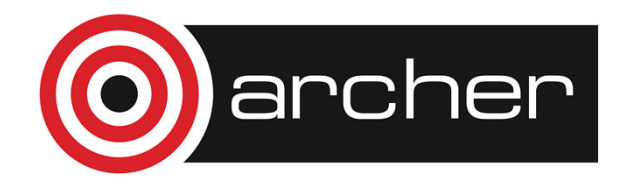

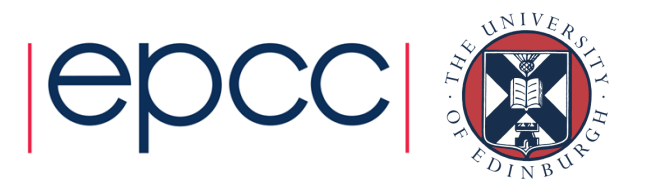

# Using the CrayPAT API

- • Application code with CrayPAT API calls now depends on CrayPAT library
	- Will not build without perftools module loaded
- • If including in production code, protect CrayPAT calls withpreprocessor defines.

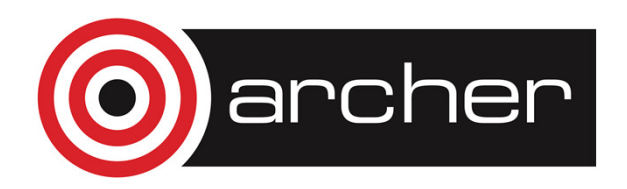

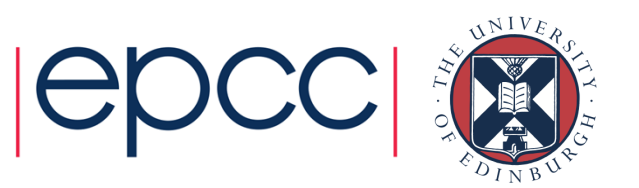

#### That's all folks!

Questions?

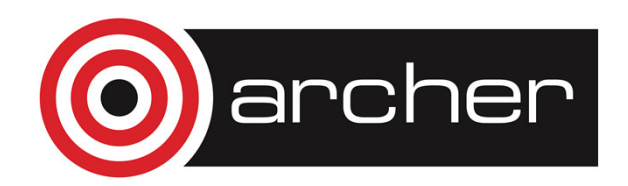

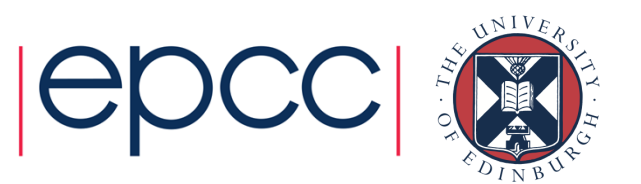

### Further Help

- ARCHER Best Practice Guide:
	- http://www.archer.ac.uk/documentation/best-practiceguide/performance.php
- CrayDoc:
	- http://docs.cray.com
	- Search "Using Cray Performance Measurement and Analysis Tools"
- Online help:
	- Man pages for the tools
	- pat\_help **utility**
- ARCHER training archive:
	- http://www.archer.ac.uk/training/courses/craytools/

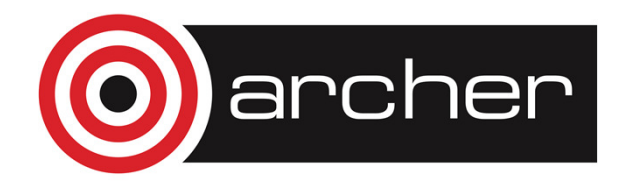

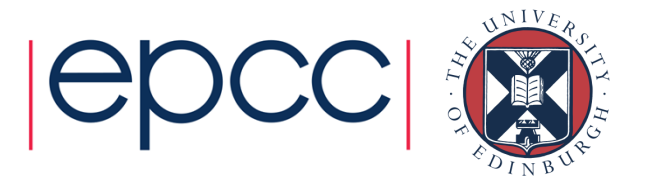

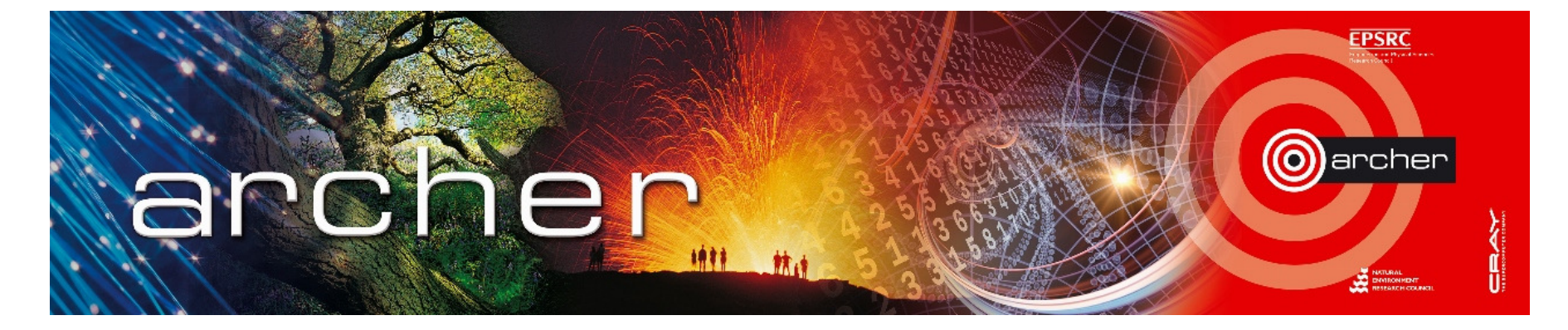

# Goodbye!

# Thanks for attending

Please leave feedback at:

www.archer.ac.uk/training/feedback/online-course-feedback.php

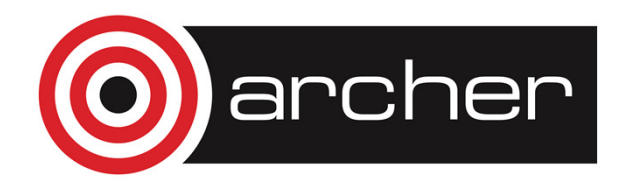

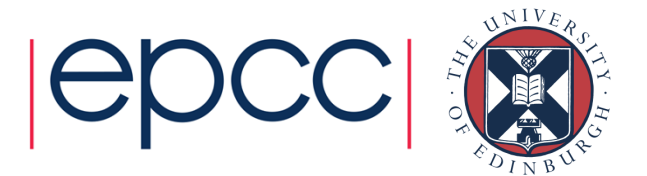